# 學生資訊系統**-**減免申請畫面

# 學生資訊系統->學雜費減免

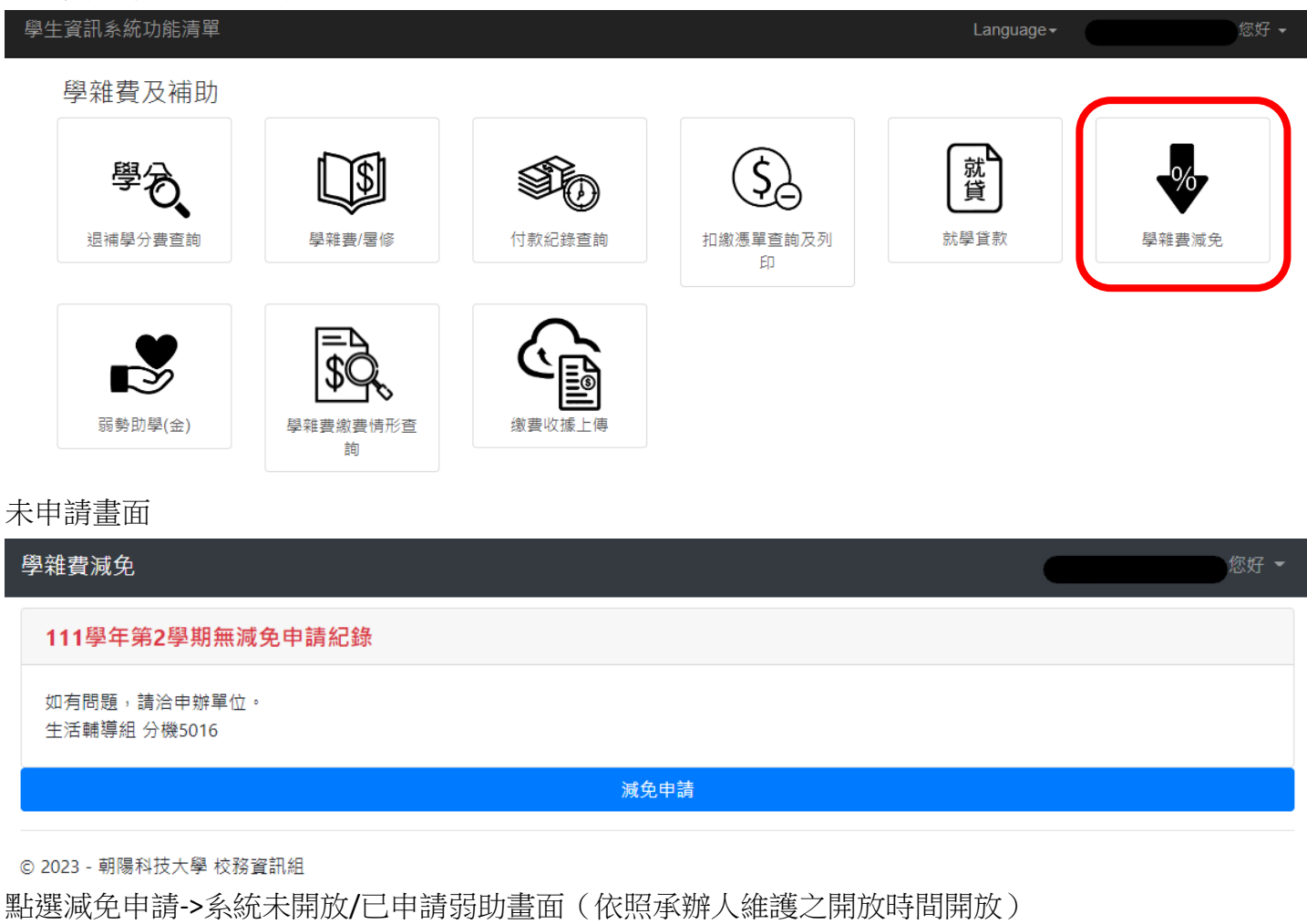

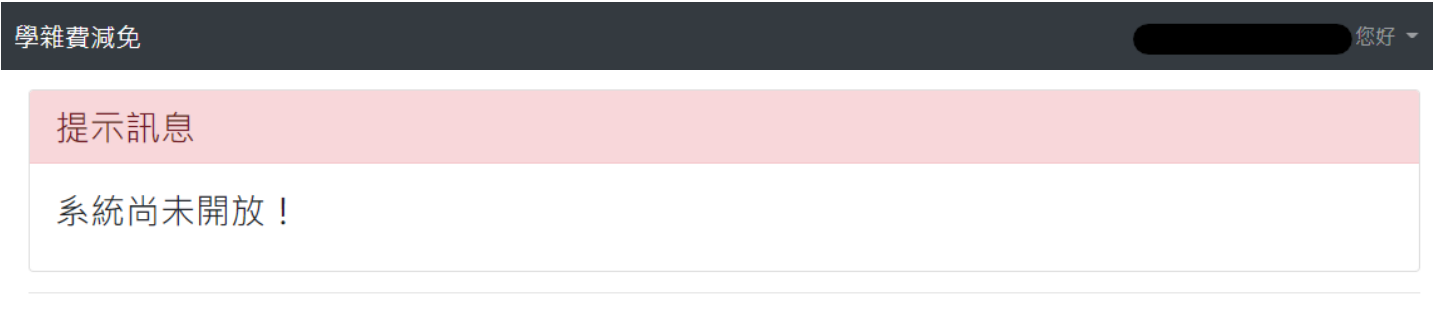

© 2023 - 朝陽科技大學 校務資訊組

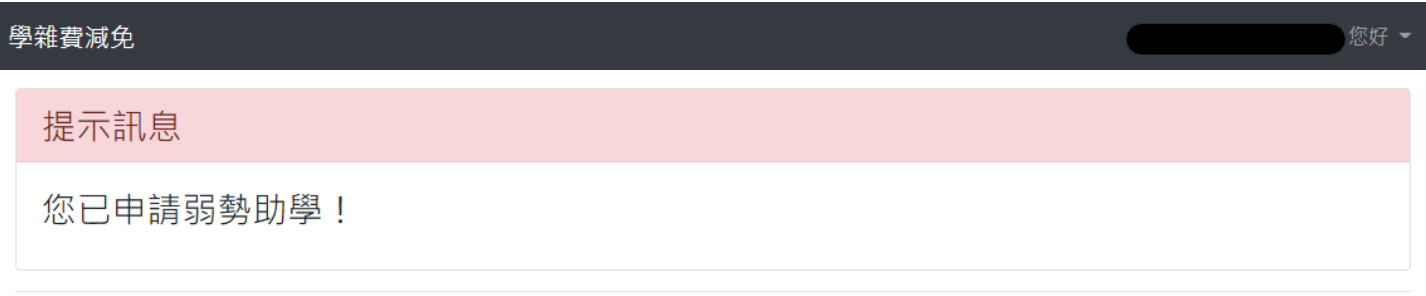

© 2023 - 朝陽科技大學 校務資訊組

### 學雜費減免

#### 壹、申請期間:

- 一、第一階段: 110年11月10日至110年11月26日止。
- ・第二階段 : 110年12月20日至111年1月19日止。
- 貳、由詰身分類別·
- 一、第一階段:身心障礙學生、身心障礙人士子女、原住民學生、軍公教遺族、現役軍人子女。
- 二、第二階段:低收入戶學生、中低收入戶學生、特殊境遇家庭之子女孫子女。
- 參、由語相關規定設明。
- 一、自本(110-2)學期起,取消紙本申請並全面改採線上申辦作業,申請路徑;學生資訊系統->學雜費及補助->減免申請及查詢->點選減免申請。
- 二、依教育部規定申請各類學雜費減免學生,每學期皆須重新自行提出申請,未按指定時限申請者不予減免該學期學雜費。
- 三、低收入户學生、中低收入戶學生、特殊境遇家庭之子女孫子女,須至戶籍所在地鄉、鎮、市、區公所申請111年度證明,於第二階段時間辦理。
- 四、身心障礙人士子女及學生身分辦理學雜費減免,財政部將查核家庭年所得,109年家庭年所得不得超過220萬元(家庭年所得列計範圍為父、母親 及學生本人: 已婚學生則為本人及配偶) ·
- 五、身心障礙人士子女申請資格不含碩士在職専班生。
- 六、同時具有多項減免身分(包含教育部弱勢助學及其他政府單位子女教育補助或助學金),僅能擇一辦理。另延修生除身心障礙學生可在延修學期申 請減免外,其餘類別之延修生均不得再減免。
- 七、進修部及碩士在職專班學生學費採預收學時方式計收,請參閱本校財務處網頁「學雜費收費標進」;其減免金額均不大於日間部數額。另教育部 「各院系減免金額標進表」請上生輔組網頁查詢。
- 八、同時由辦學雜書減免與就學貨款之學生,需先扣除減免金額後再至臺灣銀行辦理對保手續。
- 九、諸同學提早備齊相關證明文件,所有文件一律以原正本分頂掃瞄成PDF格式電子檔後再上傳(例如身心障礙學生之身障手冊正、反面掃成一個檔, 戶籍謄本再掃成另一個檔),檔案大小不超過3M,於期限內至學生資訊系統完成資料填寫及上傳,逾期不予受理;各項資料未齊全或無法清楚辨 識者不予核准。若有疑問,請電洽生輔組承辦人倪憲政老師,分機5016。

#### 十、各類身分申請文件如下:

(一)身心障礙學生:

- 1. 本人身心障礙手冊正本或特殊教育學生鑑定證明書正本。
- 2. 含詳細記事戶籍謄本正本(須3個月內,含學生本人及父母,已婚者含配偶)或新式戶口名簿正本(亦須包含詳細記事)。
- (二)身心障礙人十子女:
- 1. 家長身心障礙手冊正本。
- 2. 含詳細記事戶籍謄本正本(須3個月內,含學生本人及父母,已婚者含配偶)或新式戶口名簿正本(亦須包含詳細記事)。
- (三) 原件民壆生:
- 1. 含詳細記事戶籍謄本正本(須3個月內,含學生本人及父母)或新式戶口名簿正本(亦須包含詳細記事)。
- (四) 給卹期滿、給卹期內围公教邊族:
	- 1. 撫卹令正本 ( 須有學生名字、給卹年限、期間等 ) 。
	- 2. 含詳細記事戶籍謄本正本 ( 須3個月內, 含學生本人及父母 ) 或新式戶口名簿正本 ( 亦須包含詳細記事 ) 。
	- 3. 於本校第一次申辦或在學期間身分異動者,須另洽生輔組填寫書面「軍公教遺族子女就學優待申請書」並檢附證明文件,報教育部專案核 定。
- (五) 現役軍人子女:
	- 1. 家長軍人身分證正本、軍眷補給證正本。
- 2. 含詳細記事戶籍謄本正本 ( 須3個月內, 食學生本人及父母 ) 或新式戶口名簿正本 ( 亦須包含詳細記事 ) 。

(六) 低收入戶學生:

1.111年之低收入戶證明書正本(證明書上須有學生名字及有效日期,可至戶籍所在地鄉、鎮、市、區公所申請)。

(七)中低收入戶學生:

1.111年之中低收入戶證明書正本(證明書上須有學生名字及有效日期,可至戶籍所在地鄉、鎮、市、區公所由請)。

(八) 特殊境遇家庭之子女孫子女:

1.111年之特殊境遇家庭身分證明文件正本(證明文件上須有學生名字及有效日期,可至戶籍所在地鄉、鎮、市、區公所申請)。

2. 含詳細記事戶籍謄本正本 ( 須3個月內, 食學生本人及父母 ) 或新式戶口名簿正本 ( 亦須包含詳細記事 ) 。

**肆、個咨聲明車頂:** 

本校辦理各類學雜費減免業務,蒐集之個人資料類別詳如:識別類(C001、C003)、特徵類(C011)、家庭情形(C021、C022、C023)、健康與其他 (C111),於提出申請至完成申請時間給本校供申請及必要業務聯繫之用,若未提供正確完整之資料,將無法完成申請。你得依個人資料保護法第3條行 使查閱、更正個資等當事人權利,行使方式請洽本校生輔組 ( 電話:04-23323000轉5016 ) 。

確定您已閱讀

### 減免申請資料填寫

學雜費減免

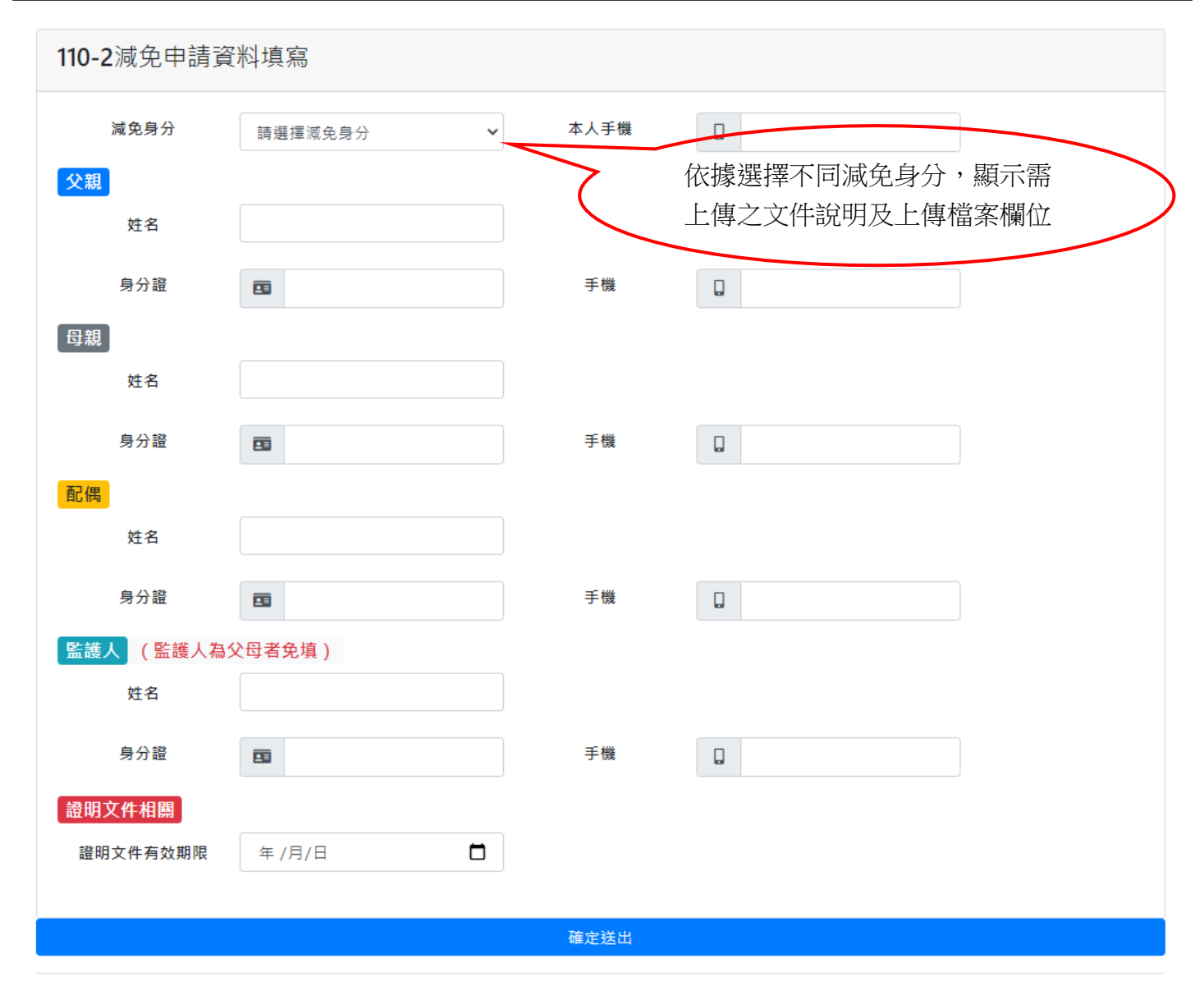

© 2021 - 朝陽科技大學 軟體設計組

選擇減免身分後,顯示對應之上傳說明及上傳欄位

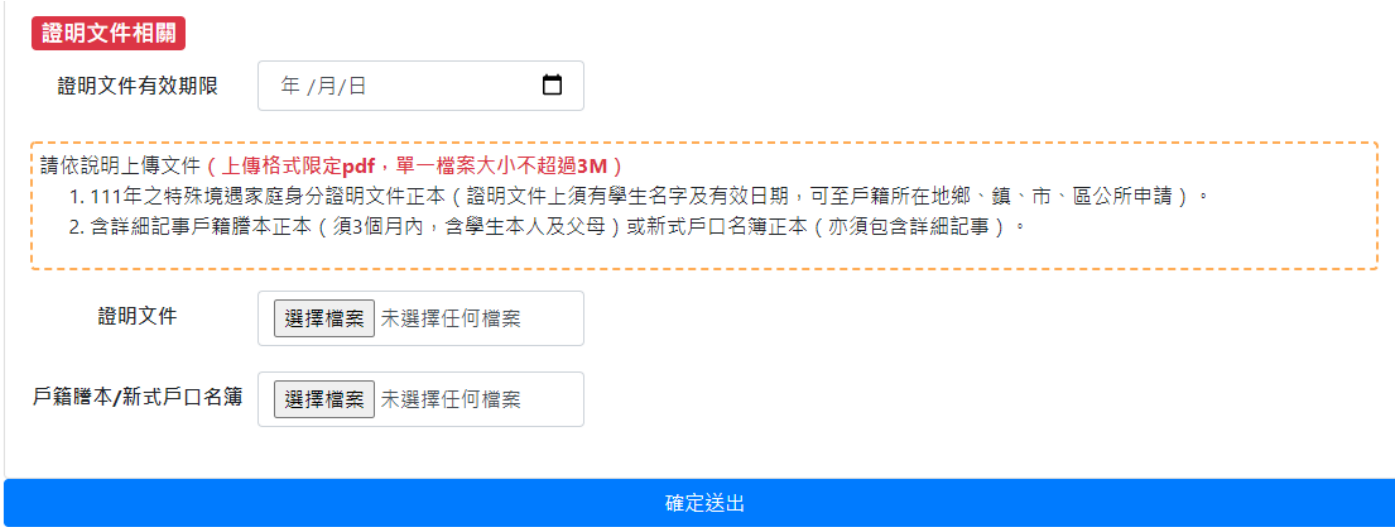

3

## 申請完成

學雜費減免

110-2減免申請資料 減免身分 中低收入戶學生 1234567890 本人手機 父親 王大明 姓名 A123456789 0919123456 身分證 手機 母親 ÷. 姓名 身分證 手機 配偶 提示訊息  $\times$ 姓名 申請完成 身分證 i. 關閉 医護人 (監護人為父母者免填) 姓名 ÷,  $\sim$ 身分證 手機 |證明文件相關 | 2021-11-05 證明文件有效期限 預覽 證明文件 回減免申請紀錄

您好。

# 日間部申請紀錄畫面

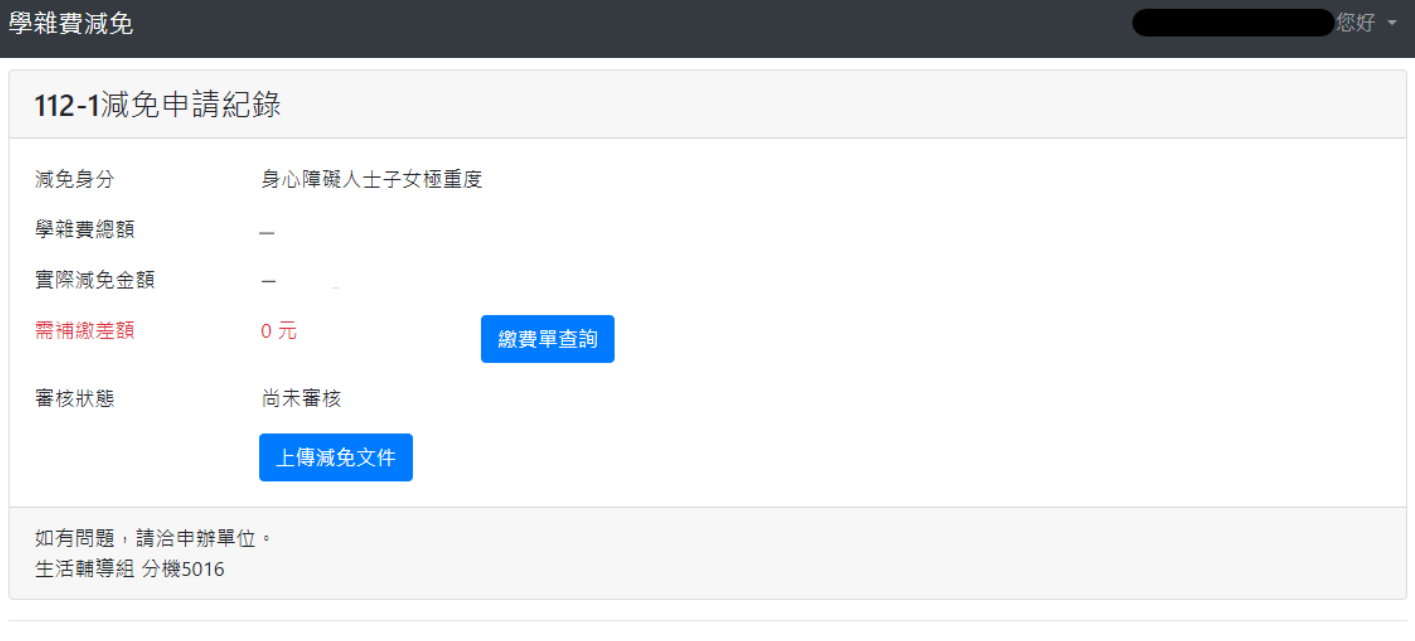

◎ 2023 - 朝陽科技大學 校務資訊組

◎ 2023 - 朝陽科技大學 校務資訊組

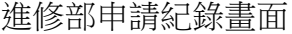

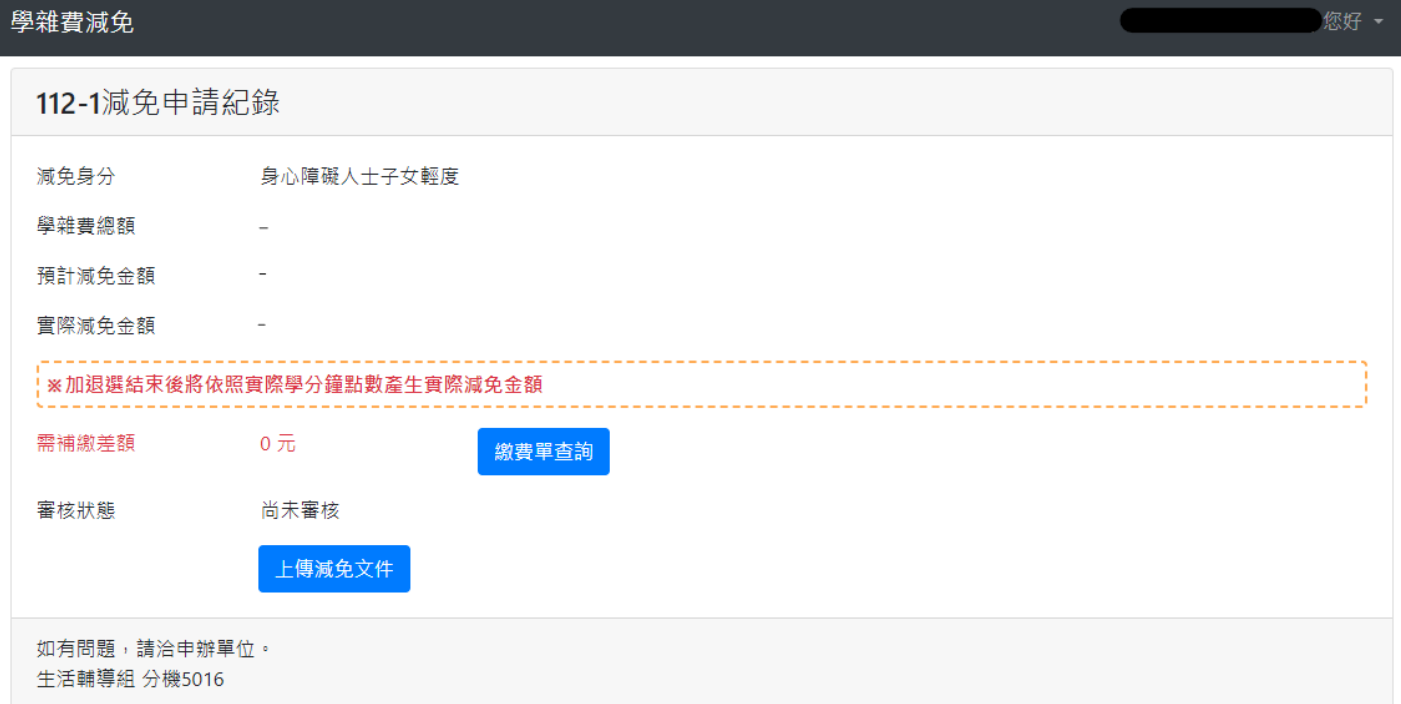

© 2023 - 朝陽科技大學 校務資訊組

未審核或審核不通過時,可重新上傳文件

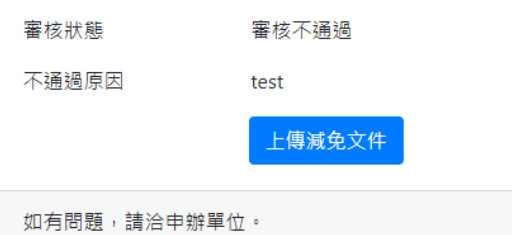

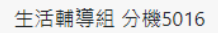

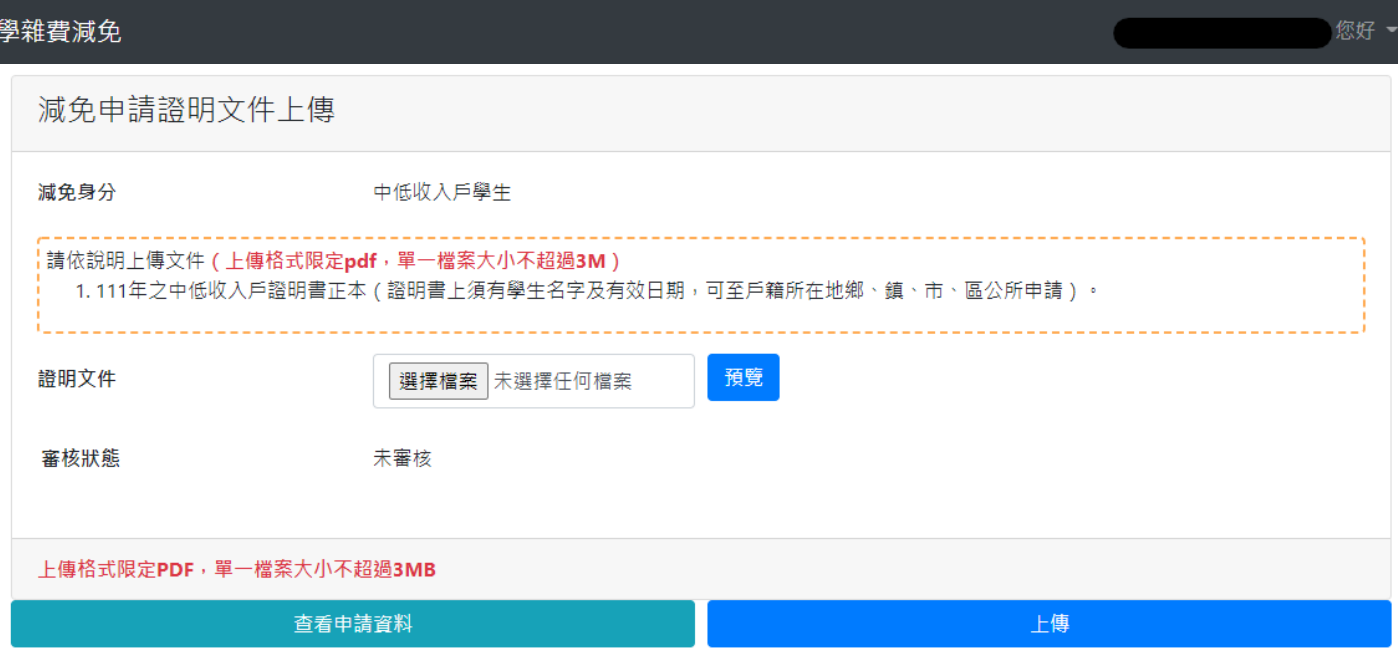

### ◎ 2023 - 朝陽科技大學 校務資訊組

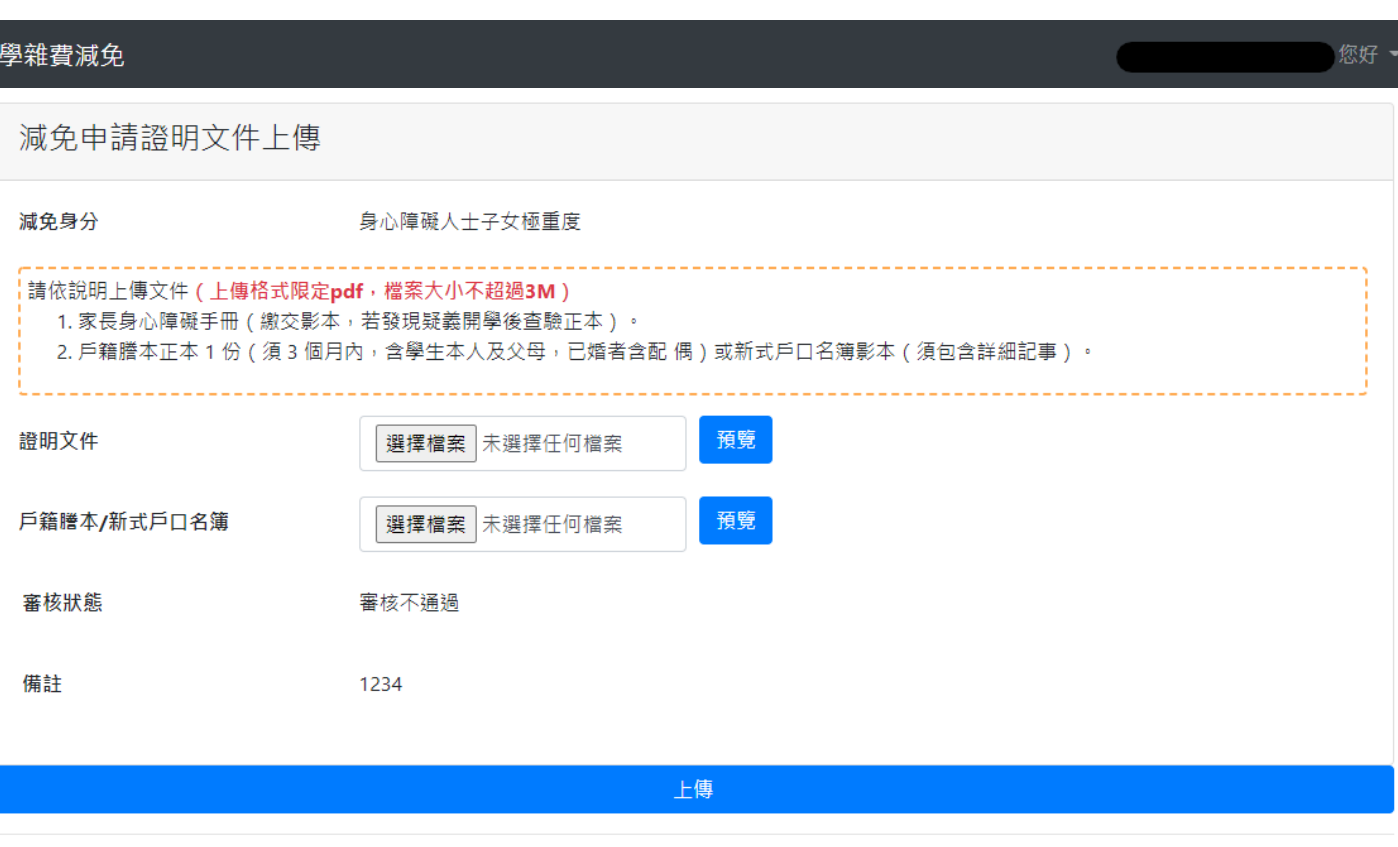

◎ 2023 - 朝陽科技大學 校務資訊組